### **Como preparase para la Video Visita.**

Use la lista de cotejo a continuación para prepararse antes del video visita.

### **Información Importante sobre las Cuentas MyChart de Pacientes:**

- Pacientes de 18 años o mayores Pueden completar su propio eCheck-in y comenzar su propio video visita.
- *Pacientes entre las edades de 13-17*  Pueden comenzar Un Video Visita a través de su cuenta MyChart, si eCheck-in fue completado por un adulto antes de la cita.
- *Pacientes de 12 años y menores* No pueden comenzar una Visita de Video en su cuenta MyChart.

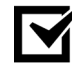

Active **Cuenta MyChart para el paciente**. Si usted necesita inscribirse, pida ayuda al personal de recepción de su área clínica.

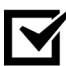

Acceso a una **computadora** o **dispositivo móvil** con *video cámara* y micrófono. (Vea *[Requerimientos de Sistema Y Versiones de Apoyo](#page-3-0)* para más detalles)

**Área Privada** donde solo los que están autorizados a escuchar información sobre las condiciones médicas de pacientes están presentes.

Descargue e instale **FREE Zoom App** en una computadora o dispositivo móvil.

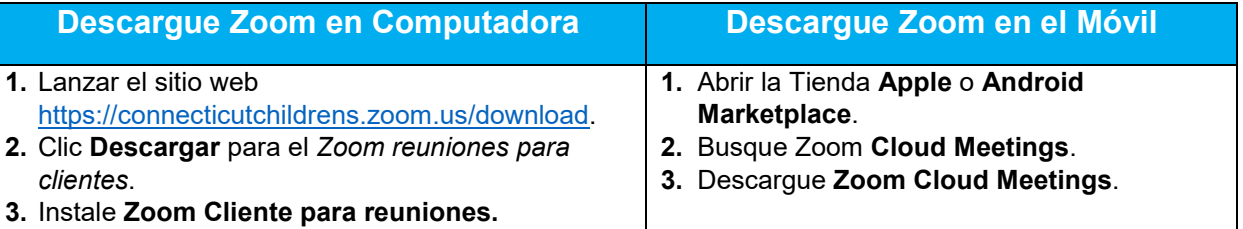

Tres días antes de la cita, inicie la sesión de su **Cuenta MyChart y complete el proceso** eCheck**-in** y la prueba de audio**/video** para la cita.

### **Consejos adicionales que pueden mejorar su experiencia de Video Visita:**

- Use altavoces externos, no son requeridos, pero pudieran ofrecer mejor calidad de sonido.
- Si usted está usando un dispositivo móvil, tenga un soporte o una forma de apoyar su teléfono de forma que usted no tenga que aguantarlo con la mano(s).

**Revise la Experiencia Nueva de MyChart** viendo estos videos cortos de dos-minutos para que usted sepa que esperar antes de su próxima visita por video.

- *Móvil* [The New MyChart Experience \(For Mobile Devices\) -](https://www.youtube.com/watch?v=XQ__9oJsgvA) YouTube
- *Escritorio* [The New MyChart Experience \(For Desktop\) -](https://www.youtube.com/watch?v=bmodXZGjGiM) YouTube

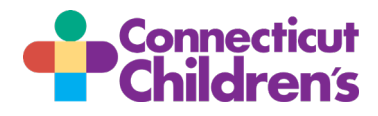

## **¿Cómo empiezo el proceso de eCheck-in?**

Usted puede completar el *eCheck-in* hasta tres días antes de su cita si usted es el proxy o un paciente de 18 años o mayor:

- **1.** Inicie el enlace a su **Cuenta MyChart** , mychart.connecticutchildrens.org o la aplicación MyChart.
- **2.** Haga Clic **C** en el **icono Globe** y luego elija **Español**. Usted tendrá que hacer esto una sola vez.
- **3.** Clic/toque **eCheck-in** al lado de este video. Si usted es un Proxy asegúrese que usted este completando los pasos eCheck-in para el paciente correcto.

Siga las indicaciones en la pantalla y complete cada sección. Una vez completada, usted está listo para la siguiente Video Visita.

**Nota:** La sección de copago solamente aparece si es adeudada. Un pago es procesado el día que la visita ha sido programada.

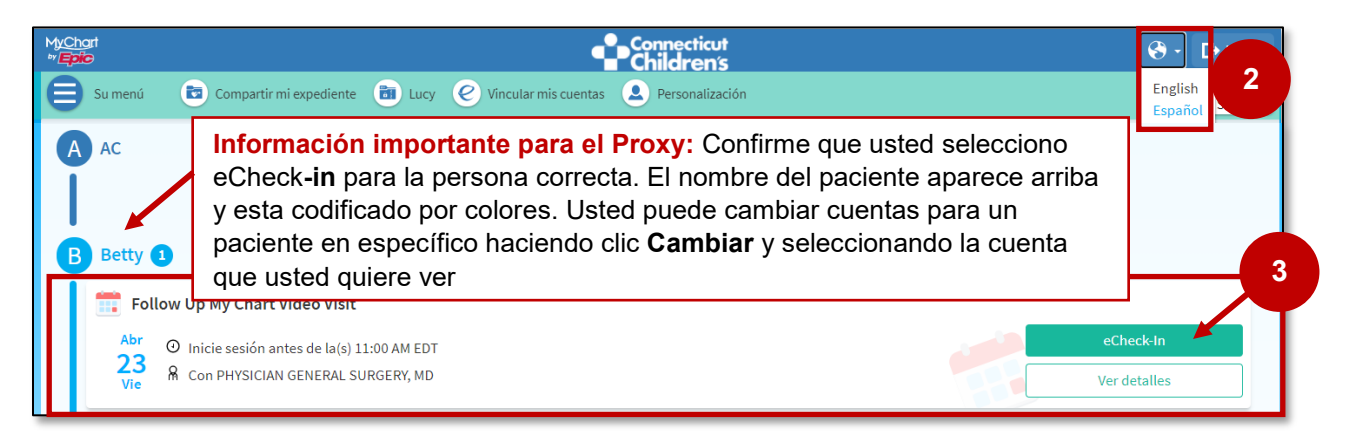

### **Ahora que ya el eCheck-in está completo, vamos a probar el Audio y Video.**

 $\sqrt{B}$ 

¡Probar el video del dispositivo, audio, y conexión de la red es fácil y rápido! Siga los siguientes pasos:

- **1.** Inicie sesión en su **Cuenta MyChart**, mychart.connecticutchildrens.org o su MyChart App.
- **2.** Clic/toque **Iniciar visita** cerca de próximas citas.
- **3.** Clic/toque **Prueba Zoom.**

Siga las indicaciones en la pantalla para completar la prueba.

Cuando usted esté listo para comenzar la Video Visita (día de la cita), siga los pasos uno y dos (arriba) y después haga clic **Empezar tele consulta**.

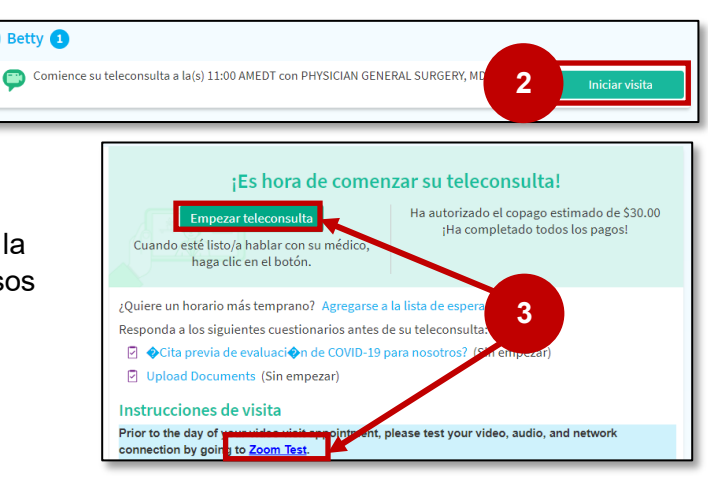

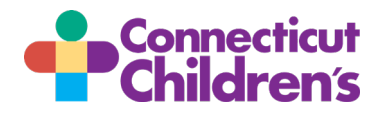

# **Guía de Visita- Computadora para Pacientes y Familiares**

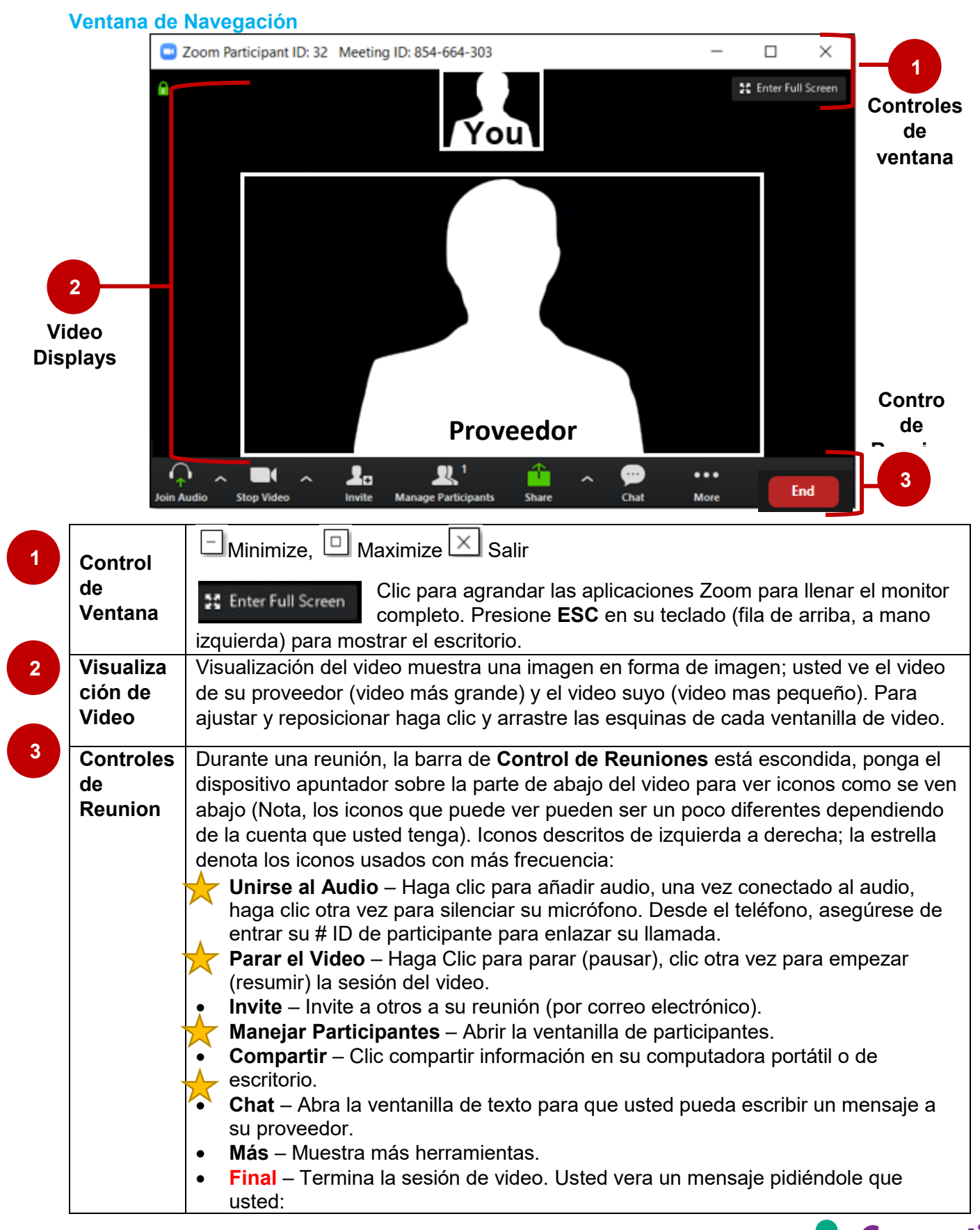

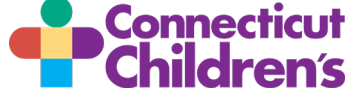

## **Guía de Visita- Computadora para Pacientes y Familiares**

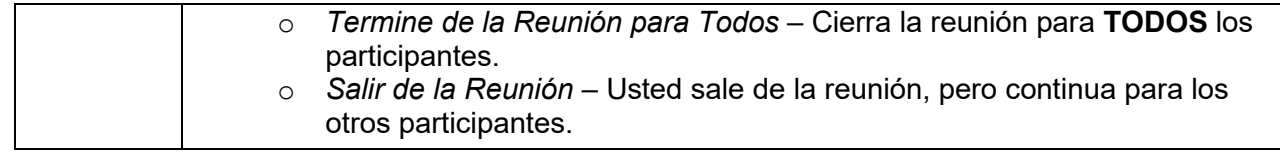

## **¿Y si me desconecto durante la Video Visita?**

- 1. Vuelva a iniciar el enlace a su **MyChart** y después haga clic/tocar en su **Comenzar la Visita**.
- 2. Clic/tocar Comenzar **la Video Visita**. Usted es reconectado a su Video Visita.

*Nota: Si usted no puede reconectarse, el doctor le llamara al número que usted dio al principio de la Video Visita y le preguntara si desea continuar con un video visita (audio solamente), reprograme otra Video Visita, o programe una visita en vivo.*

## **¿Preguntas sobre su Visita de Video?**

- Para dificultades técnicas con el sitio MyChart o su conexión de video, por favor llame a nuestra línea de apoyo *MyChart Support Line* al 860-837-6500.
- Para preguntas clínicas, por favor comuníquese con nuestro equipo de cuidados.

### <span id="page-3-0"></span>**Requerimientos de Sistema y Versiones de Apoyo**

- Una conexión de internet– cable de banda ancha o inalámbrica (3G o 4G/LTE)
- Altavoces y micrófono integrados o USB de enchufar o inalámbricos Bluetooth
- Una cámara web o cámara HD webcam integrada o USB de enchufar
- Navegadores web compatibles: Internet Explorer 7 o más adelantado, Firefox, Chrome, or Safari 5 or later
- Sistemas operativos compatibles con PC y Computadora Portátil:
	- Mac OS X con MacOS 10.7 o más adelantados
	- Windows 10
	- Windows 8 or 8.1
	- Windows 7
- Tabletas y Teléfonos Móviles Compatibles:
	- iOS 7.0 o más adelantados:
		- o Enviar y recibir video usando la cámara frontal y posterior
		- o iPhone 4 o más adelantados, iPad Pro, iPad Mini, iPad 2 o más adelantados, iPod touch 4ta Generación, iPhone 3GS (no cámara frontal)
	- Android 4.0x o mas adelantados
	- Kindle Fire HD

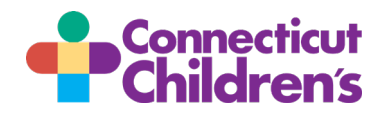